## *Assignment Assignment*

## **Fine tune your photo using advanced advanced modifications modificationsin FastStone FastStone Image Viewer**

- 1. Set Image Size to 3,5 <sup>x</sup> 5 cm.
- $2<sub>1</sub>$ In the photos, insert text, - "Name, teaching group" as a text at the bottom right.
- 3. Next, add <sup>a</sup> watermark ‐ "Applied Informatics" at the bottom left position.
- 4. For a text watermark, set the same density in the range of 11 to 20 (readability).
- 5. Use any edge effect with <sup>a</sup> shadow.
- 6. Change the file stamp to the day and hour set as the start of today's lesson.
- 7. Convert graphic file to the jpg format with <sup>a</sup> quality setting of 70% with the photometric se to RGB.
- 8. Your edited photo insert into the case study.

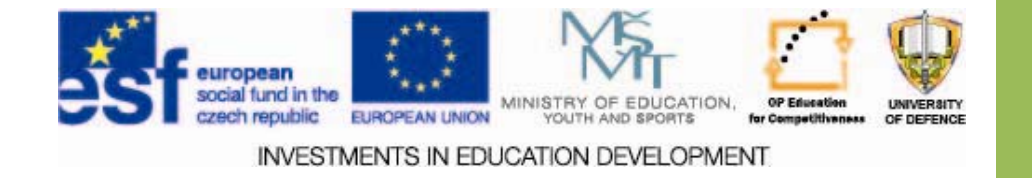